# FMC를 통해 Snort 2에서 Snort 3으로 업그레이드

#### 목차

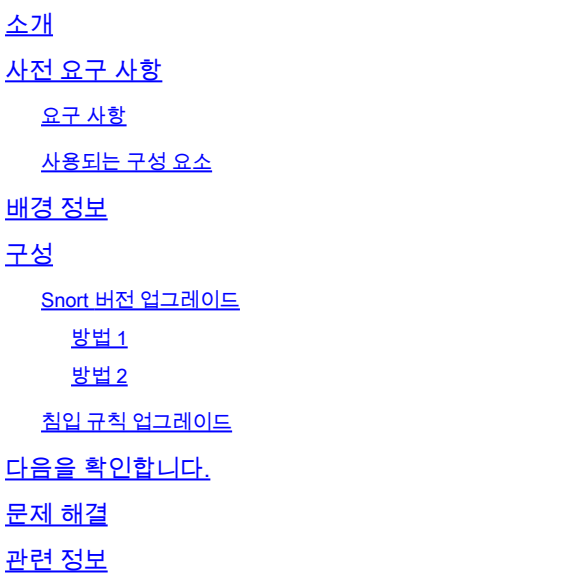

### 소개

이 문서에서는 FMC(Firepower Manager Center)에서 Snort 2 및 Snort 3 버전에서 업그레이드하는 방법에 대해 설명합니다.

## 사전 요구 사항

#### 요구 사항

다음 주제에 대한 지식을 보유하고 있으면 유용합니다.

- Firepower 위협 방어
- Firepower 관리 센터
- Snort

#### 사용되는 구성 요소

이 문서의 정보는 다음 소프트웨어 및 하드웨어 버전을 기반으로 합니다.

- FMC 7.0
- FTD 7.0

이 문서의 정보는 특정 랩 환경의 디바이스를 토대로 작성되었습니다. 이 문서에 사용된 모든 디바 이스는 초기화된(기본) 컨피그레이션으로 시작되었습니다. 현재 네트워크가 작동 중인 경우 모든 명령의 잠재적인 영향을 미리 숙지하시기 바랍니다.

### 배경 정보

Snort 3 기능은 Firepower Device Manager(FDM) 및 Cisco Defense Orchestrator(CDO)의 경우 6.7 릴리스에, Firepower Management Center(FMC)의 경우 7.0 릴리스에 추가되었습니다.

Snort 3.0은 다음과 같은 과제를 해결하도록 설계되었습니다.

- 1. 메모리 및 CPU 사용량 감소
- 2. HTTP 검사 효율성 향상
- 3. 더 빠른 컨피그레이션 로드 및 Snort 재시작
- 4. 프로그래밍 기능이 향상되어 기능을 더 빨리 추가할 수 있습니다.

### 구성

Snort 버전 업그레이드

방법 1

1. firepower Management Center에 로그인합니다.

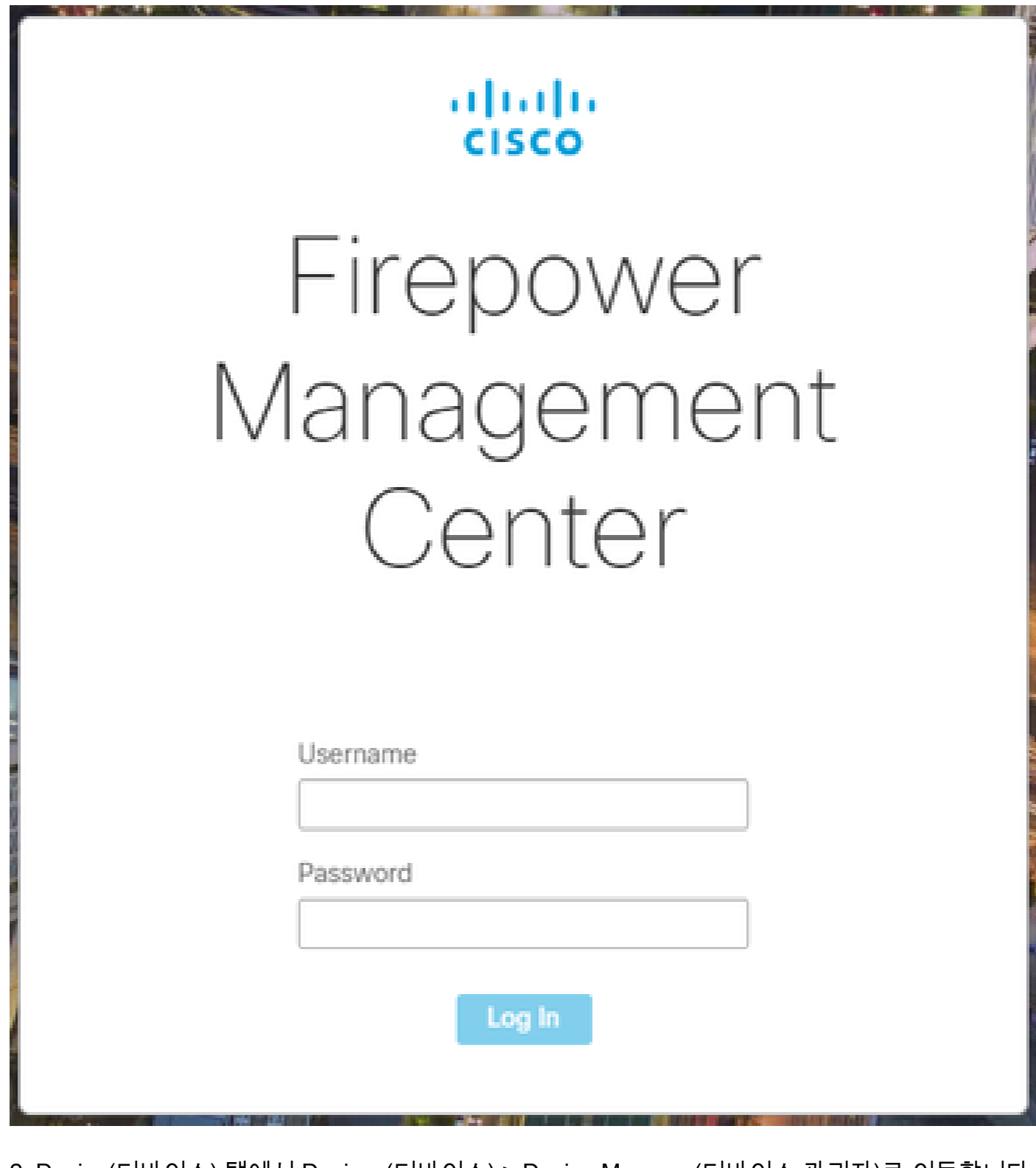

2. Device(디바이스) 탭에서 Devices(디바이스) > Device Manager(디바이스 관리자)로 이동합니다.

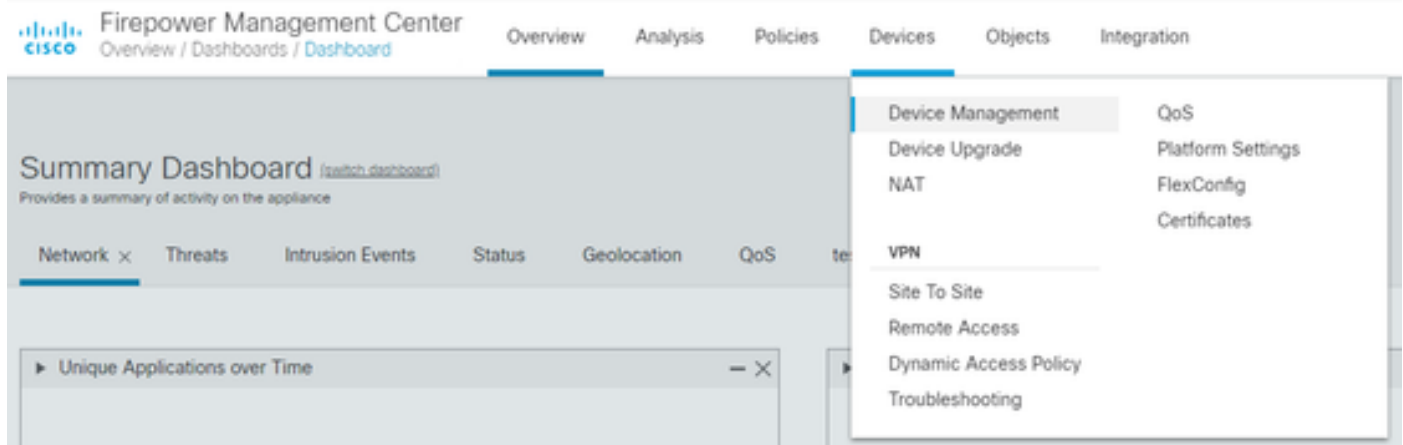

#### 3. Snort 버전을 변경할 디바이스를 선택합니다.

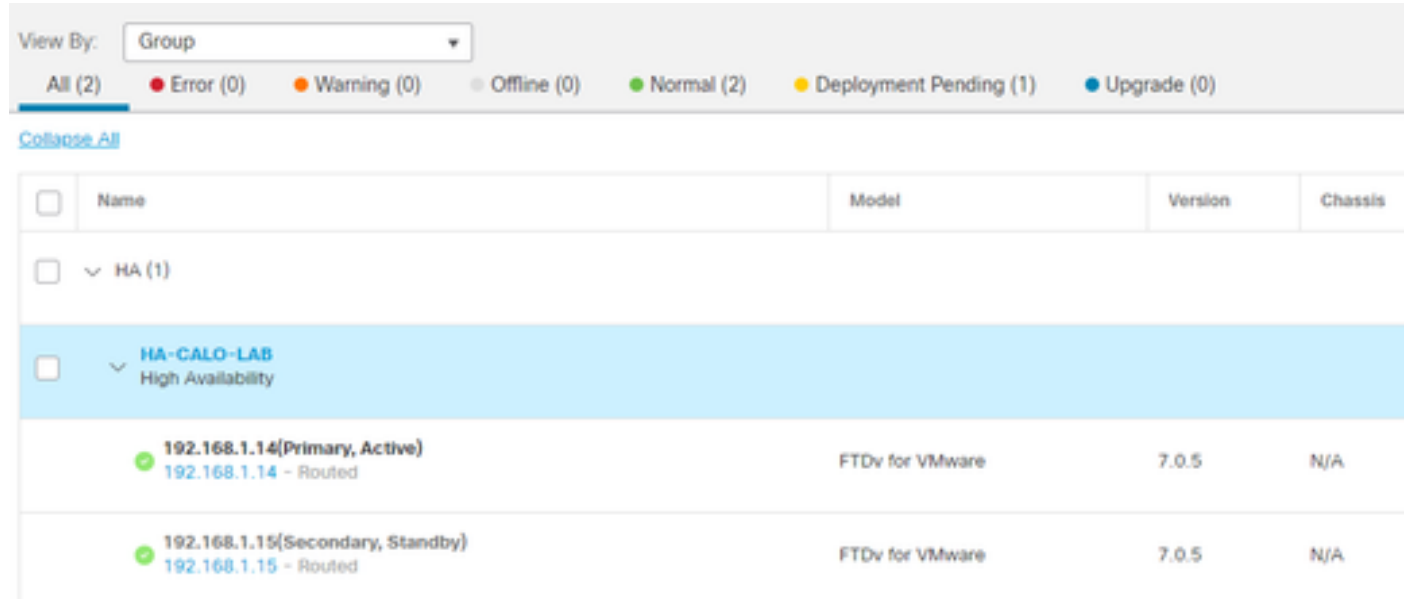

#### 4. 장치 탭을 클릭하고 검사 엔진 섹션에서 업그레이드 버튼을 클릭합니다.

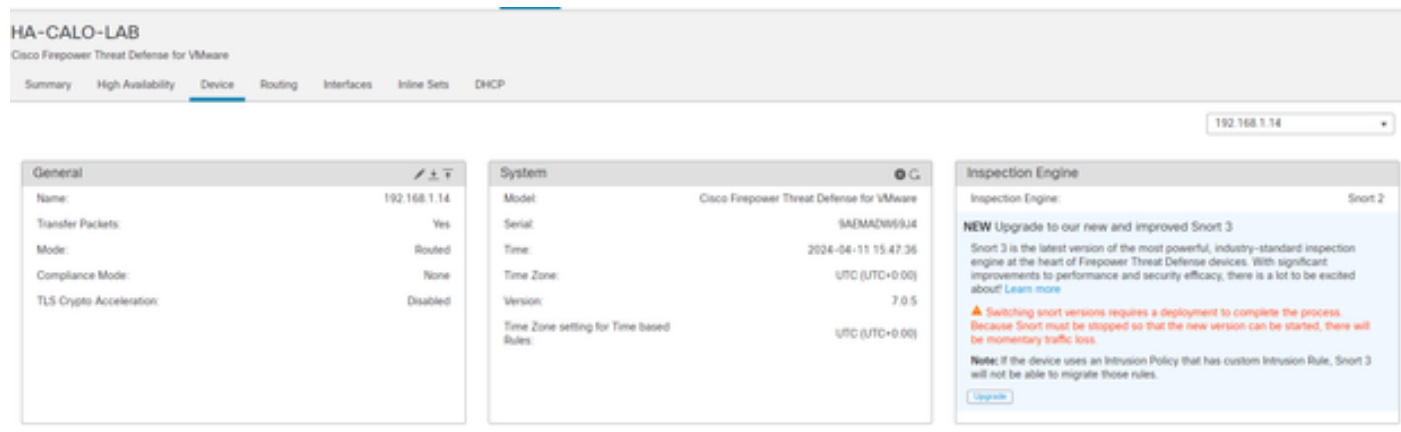

#### 5. 선택을 확인합니다.

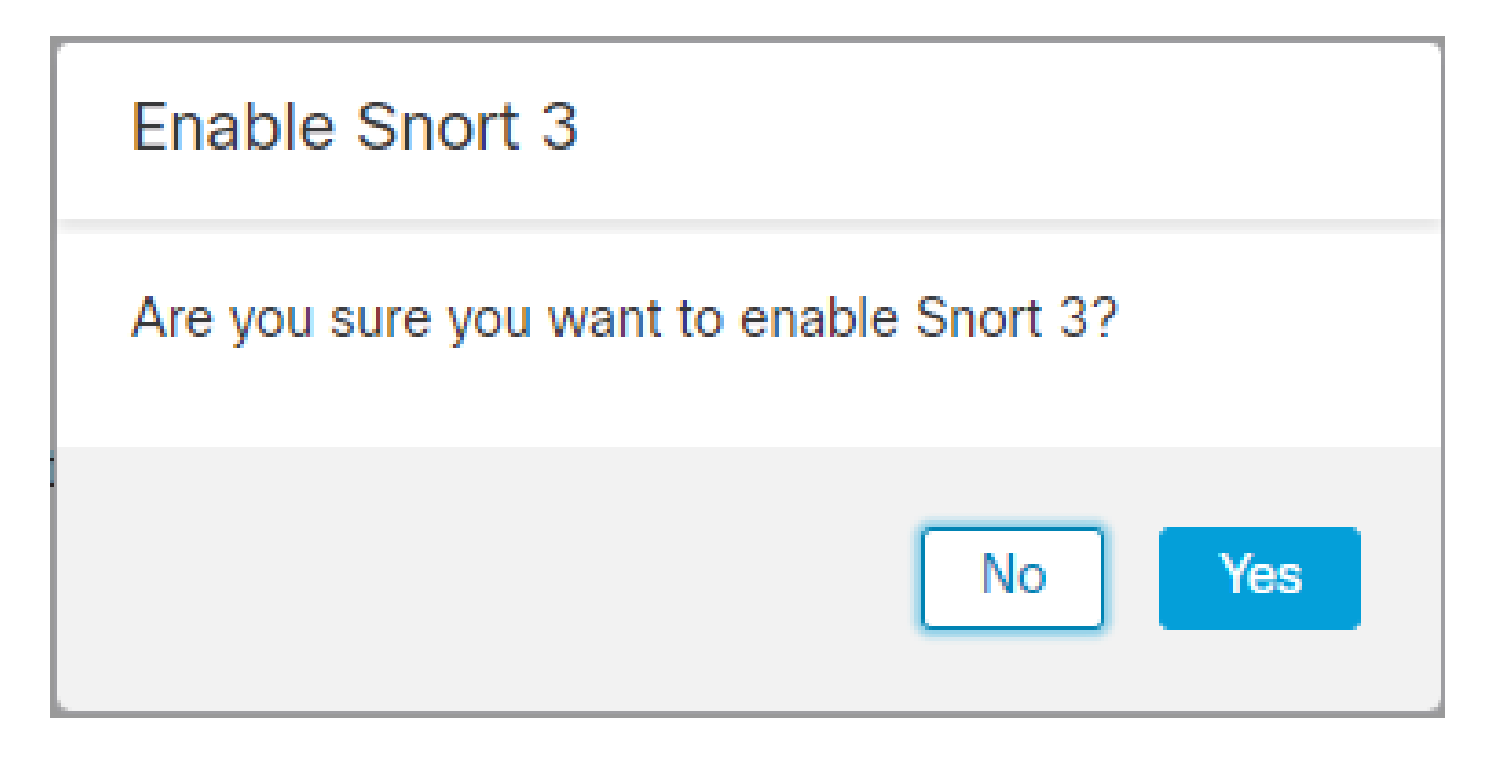

방법 2

1. firepower Management Center에 로그인합니다.

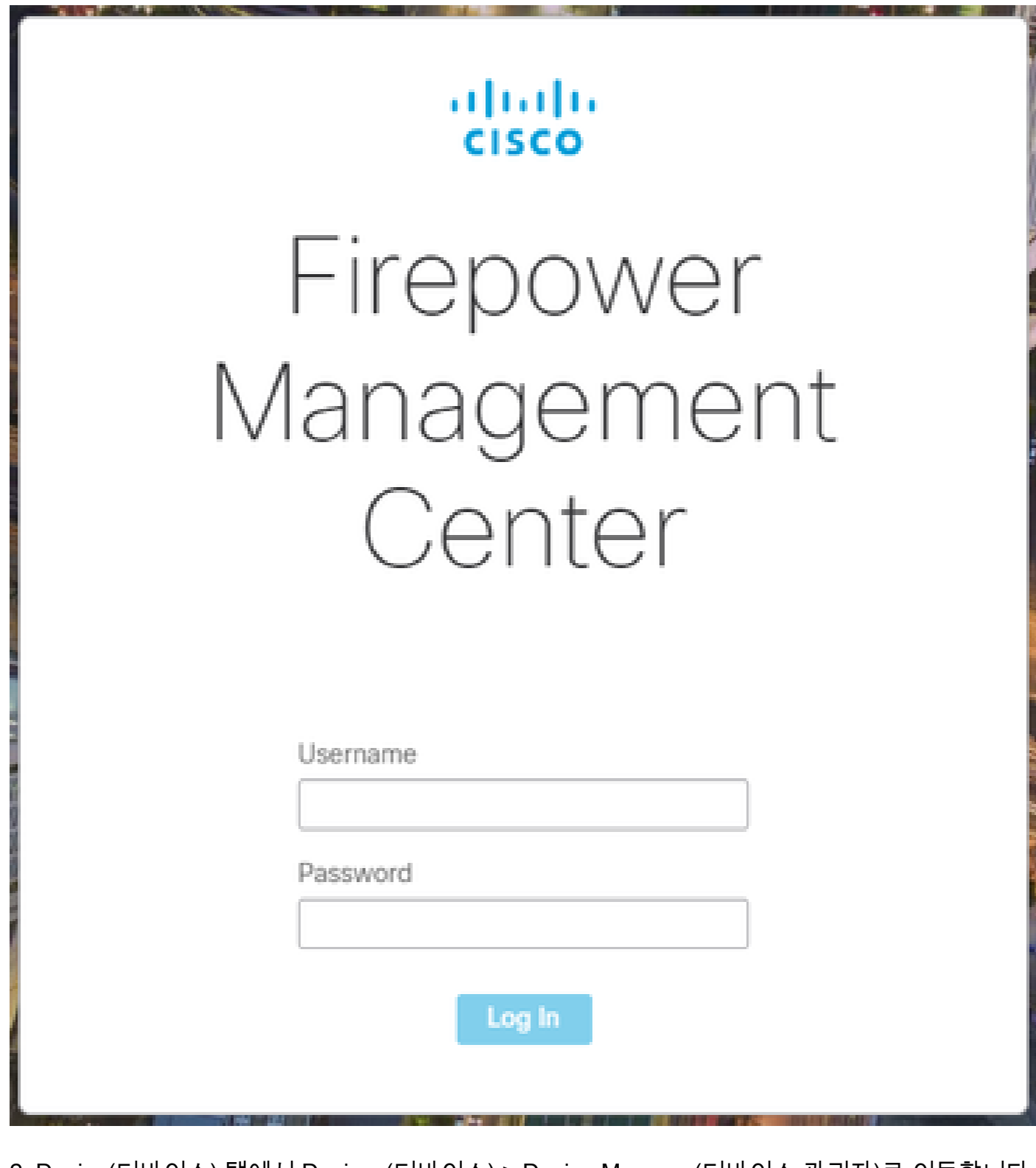

2. Device(디바이스) 탭에서 Devices(디바이스) > Device Manager(디바이스 관리자)로 이동합니다.

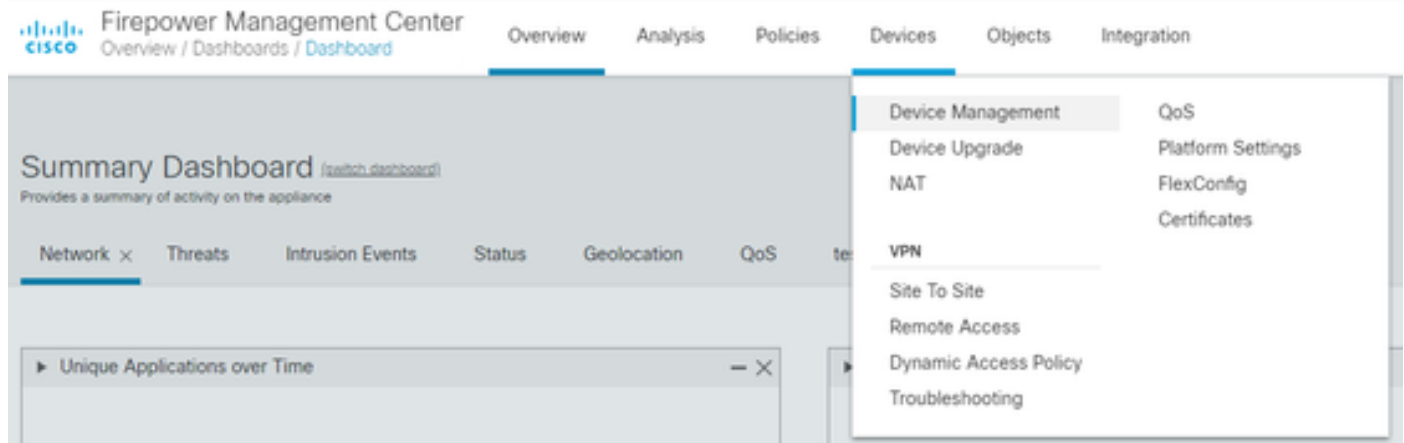

#### 3. Snort 버전을 변경할 디바이스를 선택합니다.

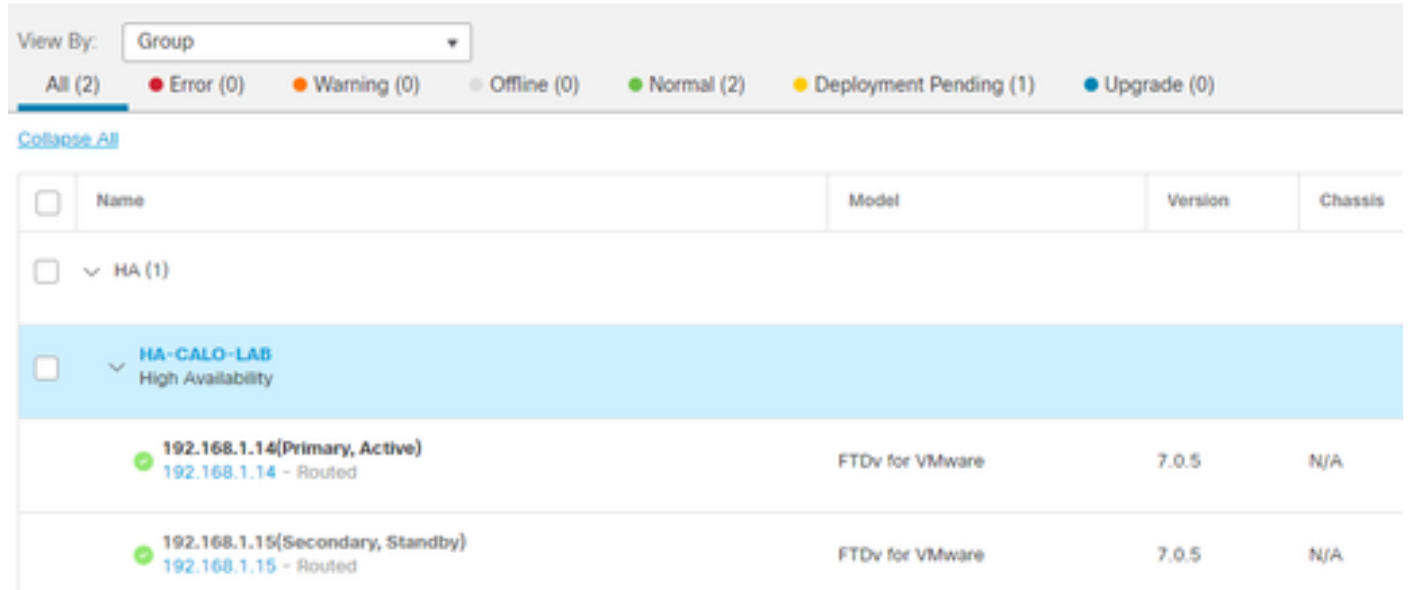

4. 조치 선택 버튼을 클릭하고 Upgrade to Snort 3을 선택합니다.

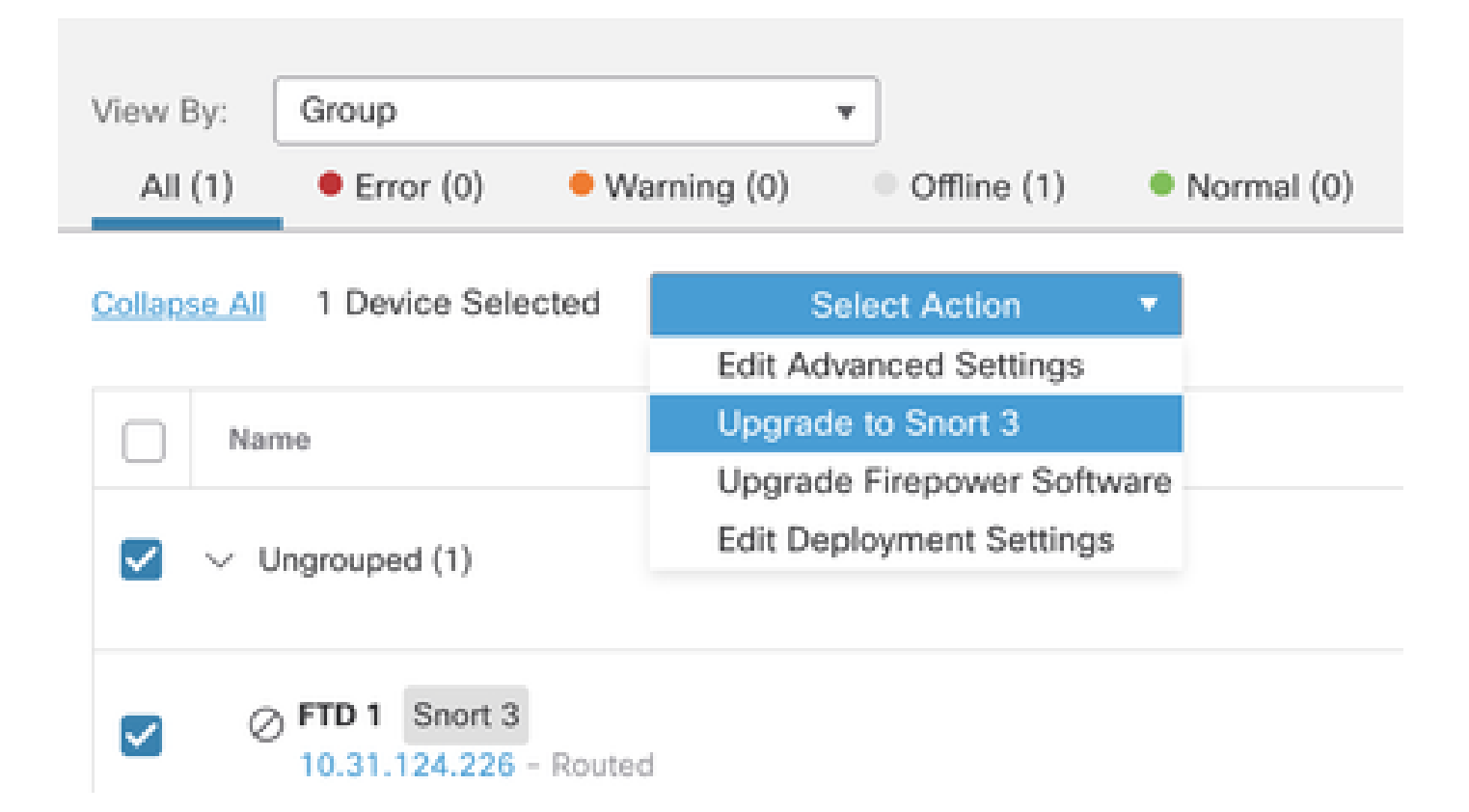

침입 규칙 업그레이드

또한 Snort 2 규칙을 Snort 3 규칙으로 변환해야 합니다.

1. 메뉴에서 Objects(개체) > Intrusion Rules(침입 규칙)를 선택합니다.

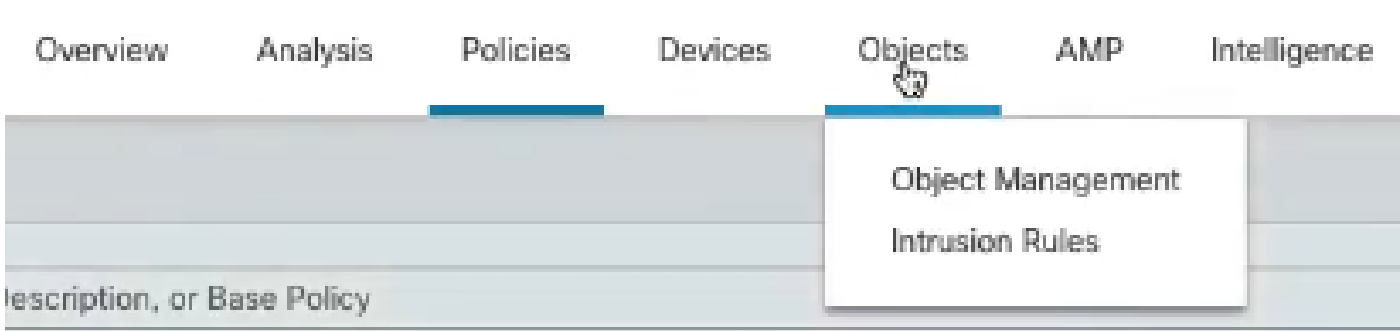

2. 메뉴에서 Snort 2 All Rules 탭 > Group Rules By > Local Rules를 선택합니다.

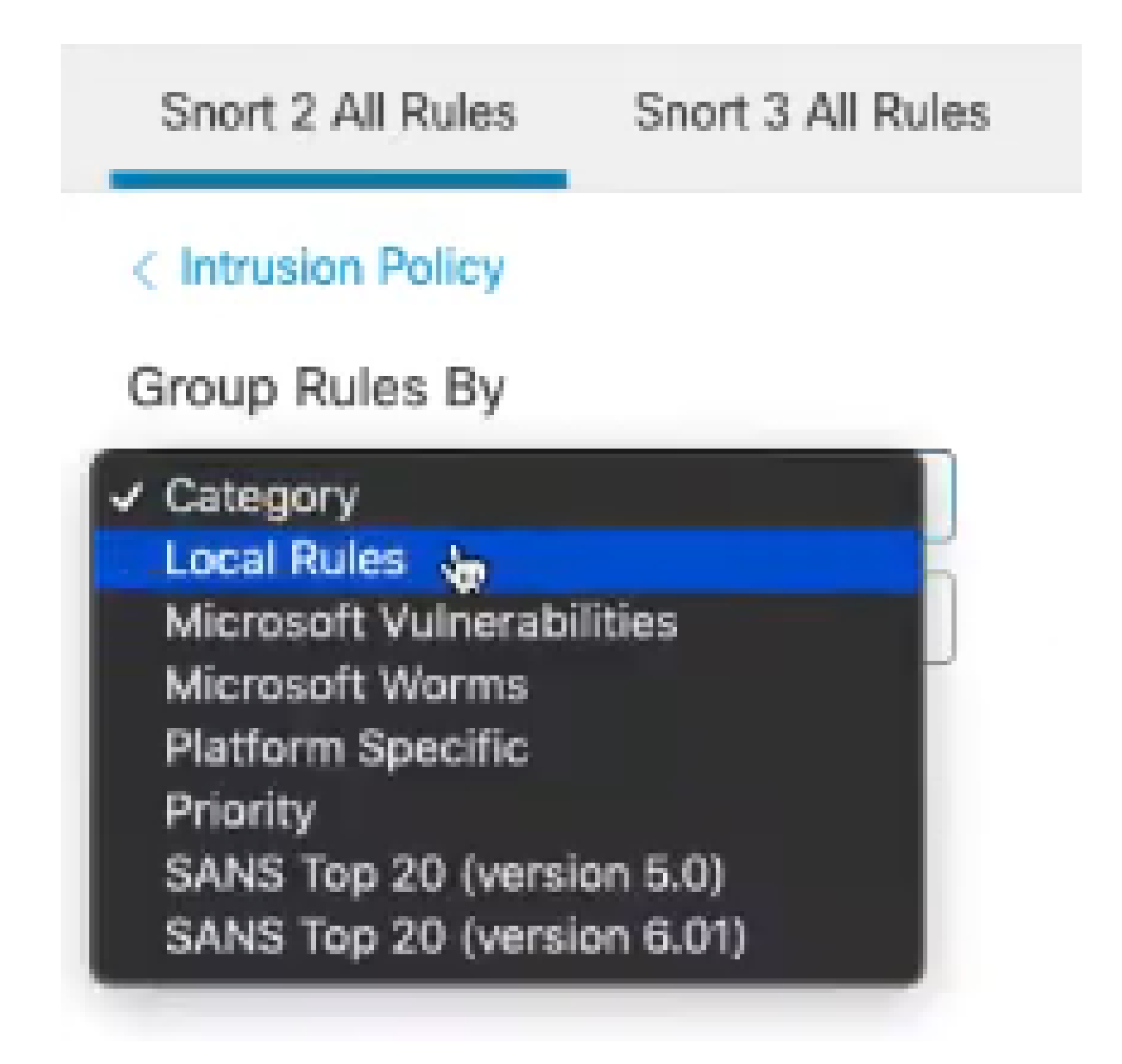

3. Snort 3 All Rules(Snort 3 모든 규칙) 탭을 클릭하고 All Rules(모든 규칙)가 선택되었는지 확인합 니다.

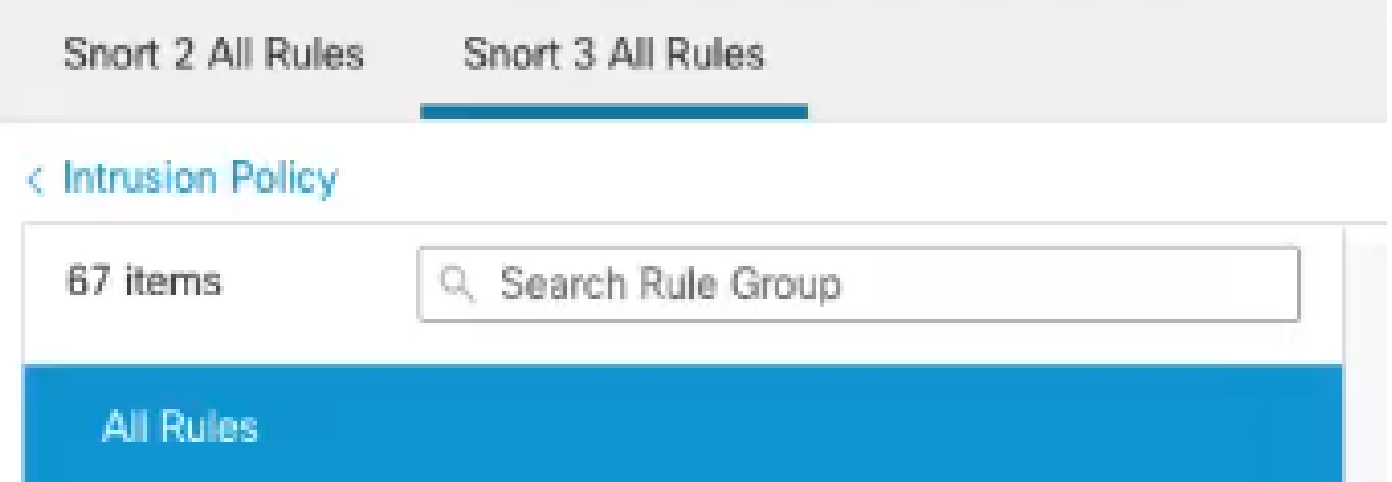

4.작업 드롭다운 메뉴에서 변환 및 가져오기를 선택합니다.

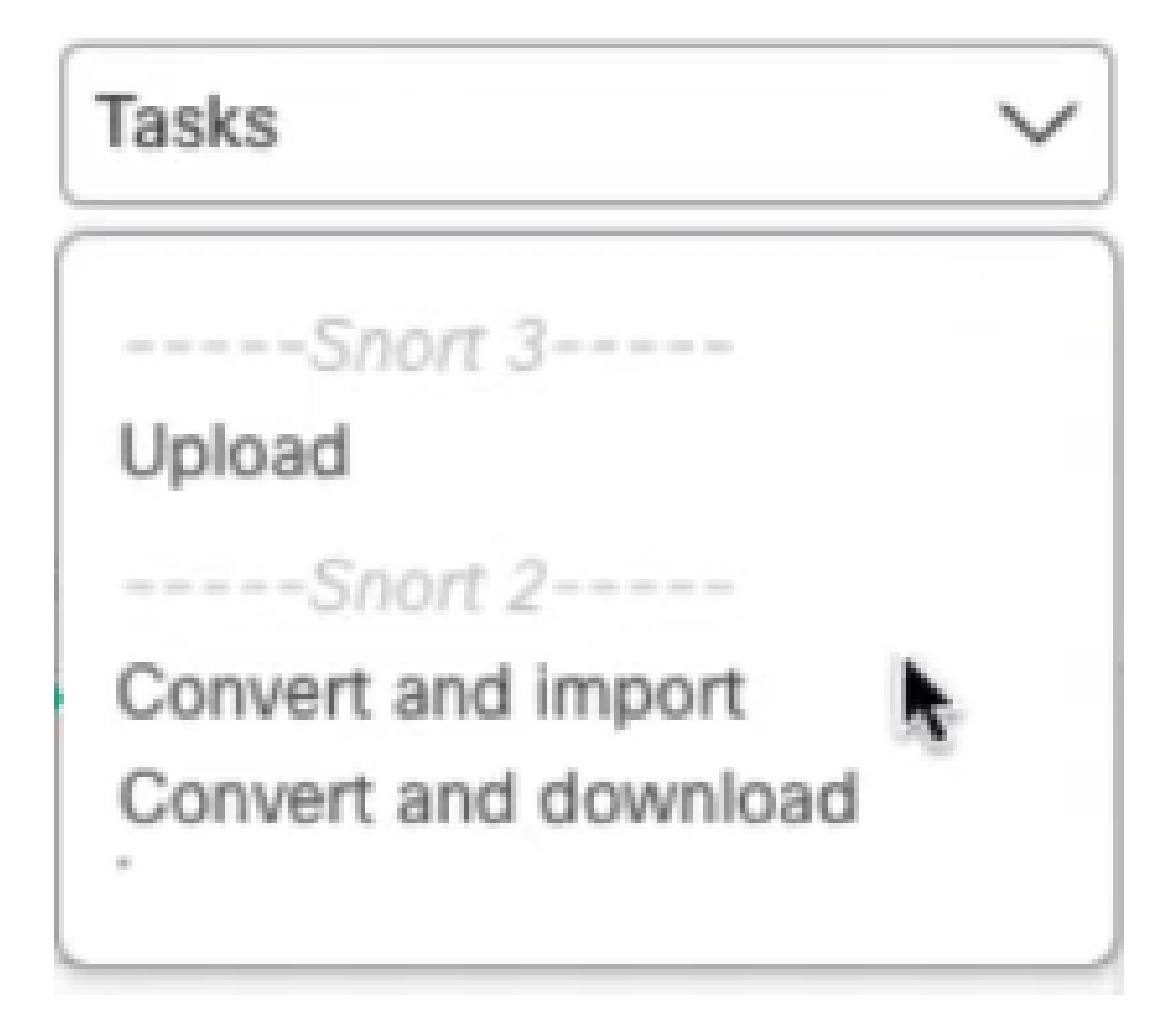

#### 5. 경고 메시지에서 확인을 클릭합니다.

#### Convert and import

The Snort 2 local rules are not auto-converted to the Snort 3 version, as Snort 3 rules are written differently compared to Snort 2 rules. This action will convert all Snort 2 local rules to Snort 3 rules. All the enabled rules per the Snort 2 version of the policy will be added into different groups and enabled in the corresponding Snort 3 version of the policy.

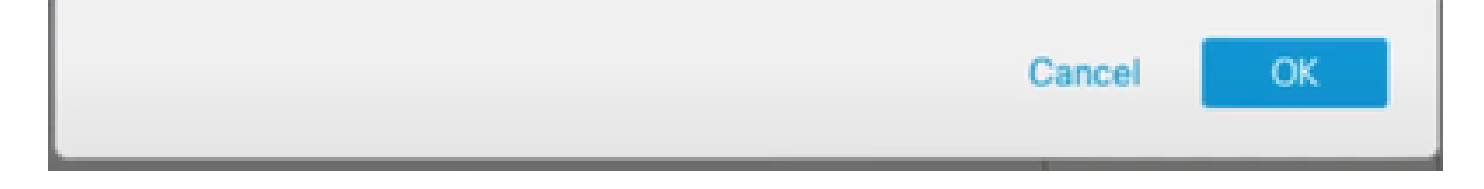

# 다음을 확인합니다.

Inspection Engine(검사 엔진) 섹션에는 현재 버전의 Snort 3이 표시됩니다.

**Inspection Engine** Snort 3 **Inspection Engine:** Revert to Snort 2

다음 메시지가 표시되면 규칙 변환에 성공했습니다.

 $\bullet$  The custom rules were successfully imported  $\times$ 

마지막으로 Local Rules(로컬 규칙) 그룹에서 All Snort 2 Converted Global(Snort 2에서 Snort 3으 로 변환된 모든 규칙이 포함된 All Snort 2 Converted Global) 섹션을 찾아야 합니다.

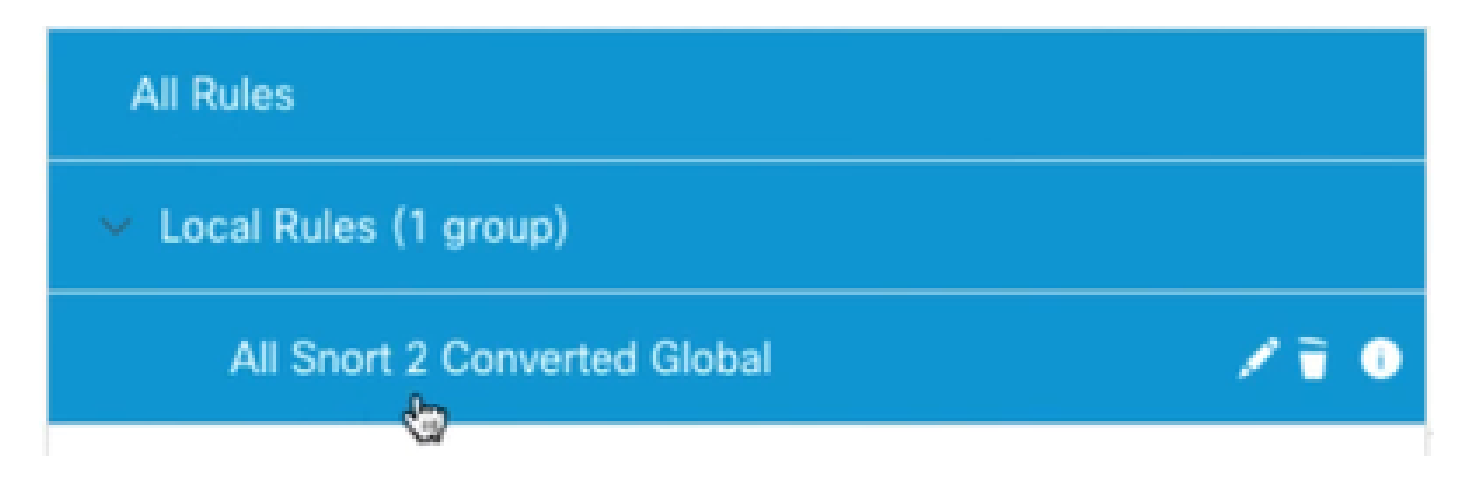

### 문제 해결

마이그레이션이 실패하거나 충돌하는 경우 Snort 2로 롤백하고 다시 시도하십시오.

### 관련 정보

- [Snort 2에서 Snort 3으로 마이그레이션하는 방법](https://www.cisco.com/c/ko_kr/td/docs/security/secure-firewall/management-center/snort/740/snort3-configuration-guide-v74/migrating.html#Cisco_Concept.dita_450b9d50-6826-448d-ba1e-7d1d542d2bfc)
- [Cisco Secure Snort 3 디바이스 업그레이드\(외부 YouTube 비디오\)](https://www.youtube.com/watch?v=UH6H61c1hJ4)

이 번역에 관하여

Cisco는 전 세계 사용자에게 다양한 언어로 지원 콘텐츠를 제공하기 위해 기계 번역 기술과 수작업 번역을 병행하여 이 문서를 번역했습니다. 아무리 품질이 높은 기계 번역이라도 전문 번역가의 번 역 결과물만큼 정확하지는 않습니다. Cisco Systems, Inc.는 이 같은 번역에 대해 어떠한 책임도 지지 않으며 항상 원본 영문 문서(링크 제공됨)를 참조할 것을 권장합니다.